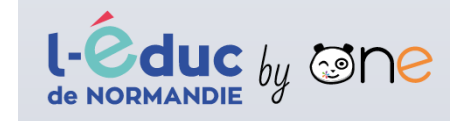

# Madame, Monsieur,

L'école utilisera cette année « L'Educ de Normandie by One » pour communiquer avec vous. Cet ENT (Espace Numérique de Travail) est sécurisé et n'est accessible qu'aux personnes détenant un compte.

En cette rentrée scolaire, il était prévu que les connexions "parents" se fassent grâce au système Educonnect/FranceConnect. Pour cette raison les fiches avec les codes de connexion à l'ENT n'ont pas été distribuées car chaque famille devait pouvoir activer son compte Educonnect en toute autonomie.

Après deux semaines d'école, de nombreuses familles ne sont pas parvenues à se connecter avec Educonnect. Il a donc été décidé de maintenir la méthode de connexion traditionnelle.

### Il existe trois cas de figures :

**Cas n°1**) Vous parvenez avec vous connecter avec le compte Educonnect → Utilisez le bouton rose "Educonnect" (voir ci-dessous)

# **Cas n°2**) Vous ne parvenez pas à vous connecter avec le compte Educonnect

→ Utilisez le second bouton "ENT L'Educ de Normandie" avec les codes de l'année dernière → Utilisez le second bouton "ENT L'Educ de Normandie" avec les codes que l'école vient de vous

communiquer (si c'est la première fois que vous utilisez l'ENT)

Veuillez renseigner quelques informations pour accéder à votre page d'authentification

#### 1. Sélectionner votre profil

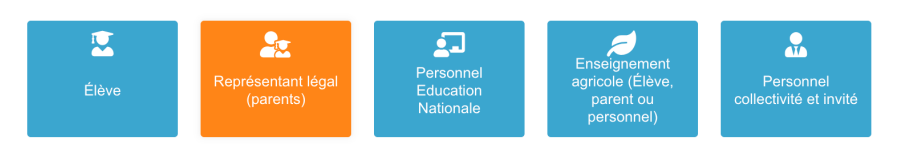

2. Sélectionner votre niveau

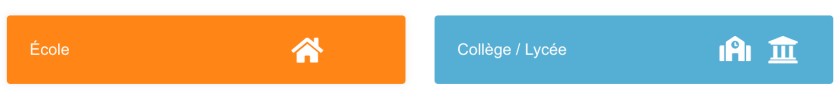

#### 3. Sélectionner votre mode d'authentification

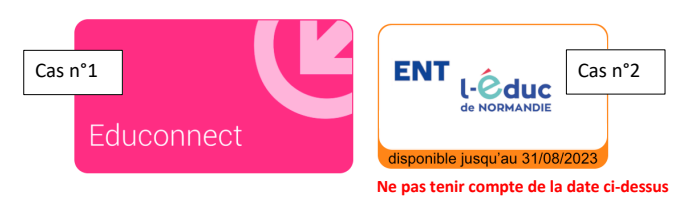

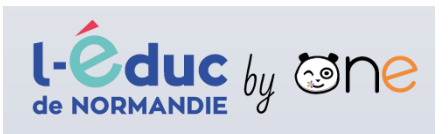

Si c'est la première fois que vous utilisez cet ENT, vous trouverez ci-joint la fiche de première connexion. Avec, vous pourrez choisir votre mot de passe.

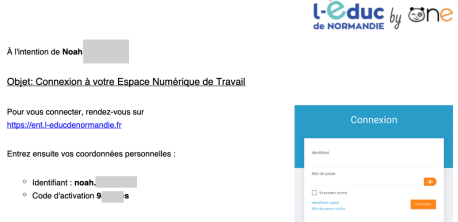

Si vous avez déjà un compte, vos codes restent inchangés. Si jamais, vous avez oublié votre mot de passe, une procédure « Mot de passe oublié » est proposée sur la page de connexion.

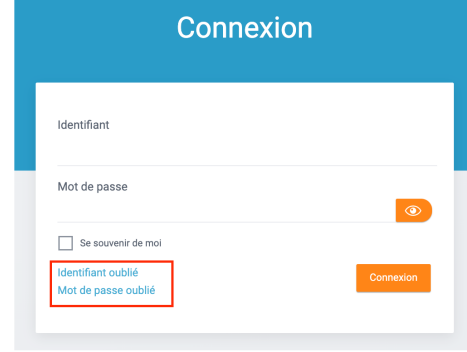

### **COMMENT ACCÉDER À L'ÉDUC DE NORMANDIE BY ONE**

Obi Pou http

- Sur internet : https://ent.l-educdenormandie.fr
- Sur smartphone ou tablette Androïd ou Apple après installation de l'appli

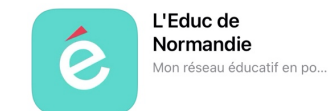